## **PROSEDUR PENDAFTARAN SBMPN POLITEKNIK NEGERI MEDAN**

- 1. Siswa akses ke <https://pendaftaran.polmed.ac.id/user/sign-in/signup> dan silahkan melengkapi data awal registrasi sebagai berikut:
	- *E-mail*
	- Nomor HP
	- *Password*
	- Bank pembayaran:
		- -Terdapat 2 Pilihan BNI atau Bank Sumut
	- Jalur Penerimaan
		- -Pilih SBMPN
	- NISN
	- Asal Sekolah
	- Jurusan Asal
	- Kelompok ujian:
		- -Kelompok IPA atau IPS biaya sebesar Rp 200.000 -Kelompok IPC biaya sebesar Rp 250.000
	- Tahun lulus

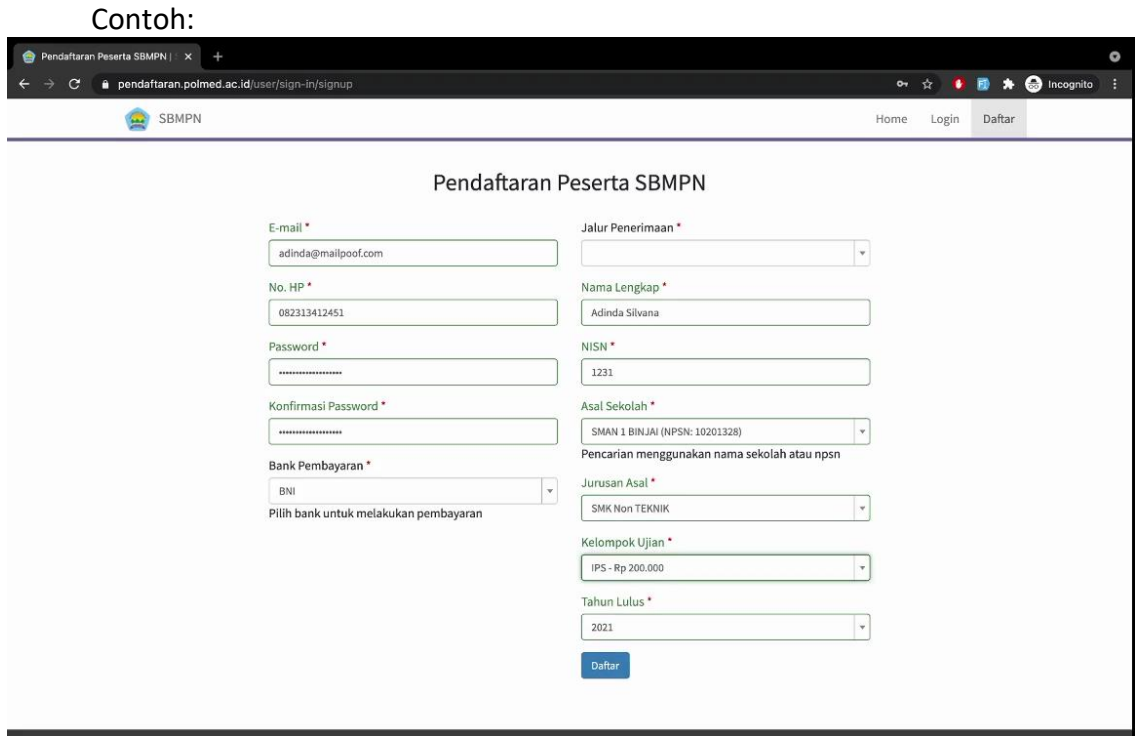

2. Setelah berhasil, siswa akan menerima tagihan pembayaran Registrasi yang dikirimkan ke *email* yang telah terdaftar seperti contoh di bawah ini:

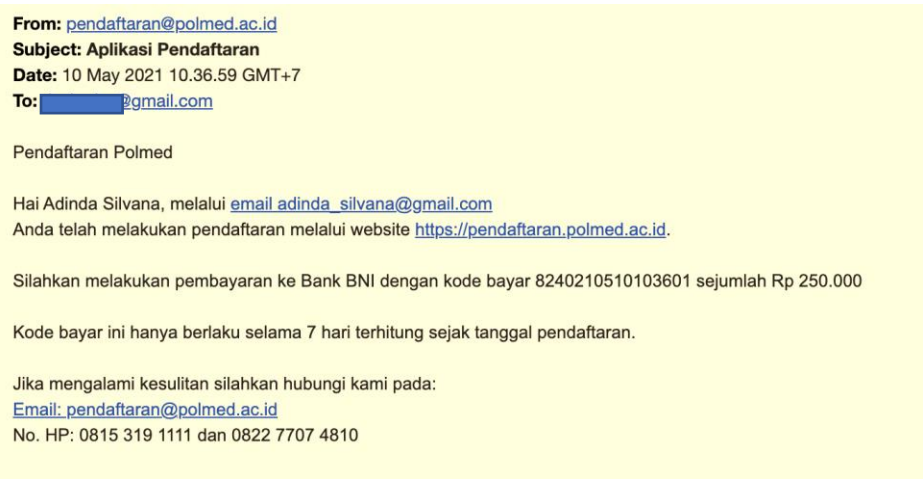

- Pembayaran VA BNI dapat dibayar max 7 hari setelah email diterima dan dapat dilakukan melalui Mobile Banking, ATM, maupun Teller.
- Pembayaran VA Bank Sumut dapat dilakukan melalui Teller Bank Sumut.
- 3. Siswa yang telah berhasil membayar VA registrasi, diwajibkan untuk segera *login* ke <https://pendaftaran.polmed.ac.id/user/sign-in/login> menggunakan *username* dan *password* yang di-*input* saat registrasi.

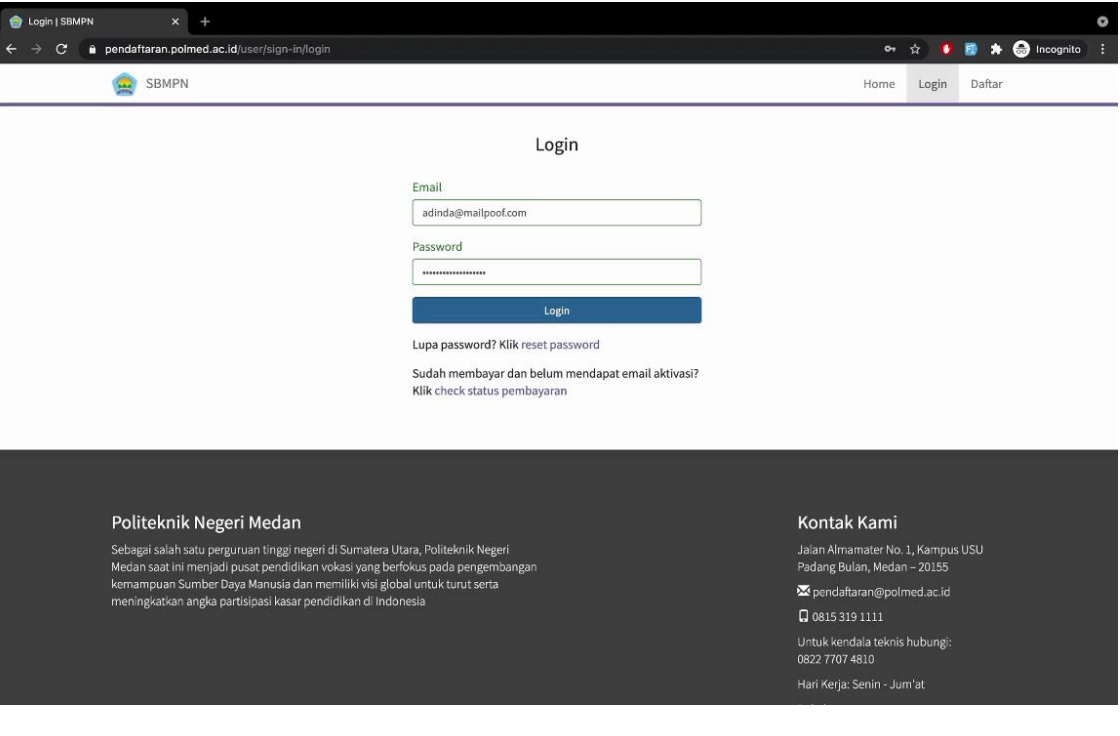

- 4. Siswa melengkapi data pada aplikasi pendaftaran yang memuat data-data sebagai berikut:
	- Biodata Siswa

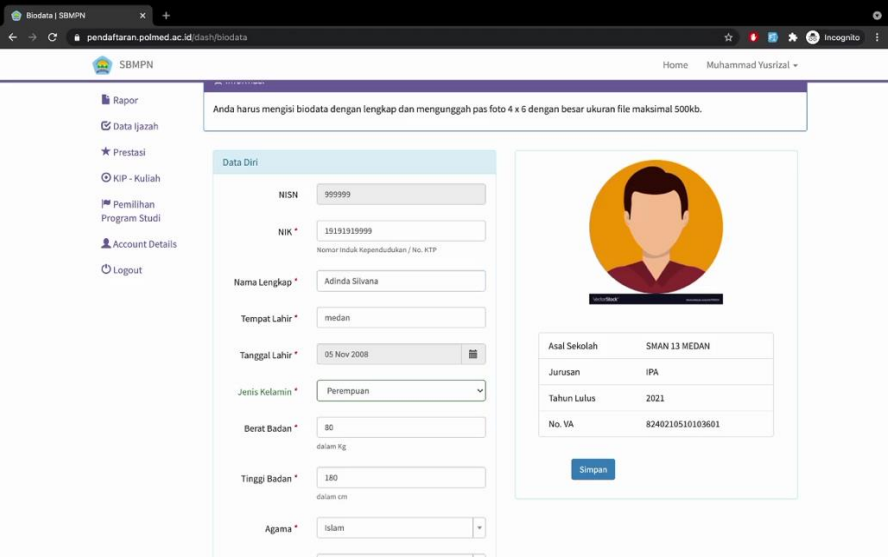

● Data Keluarga

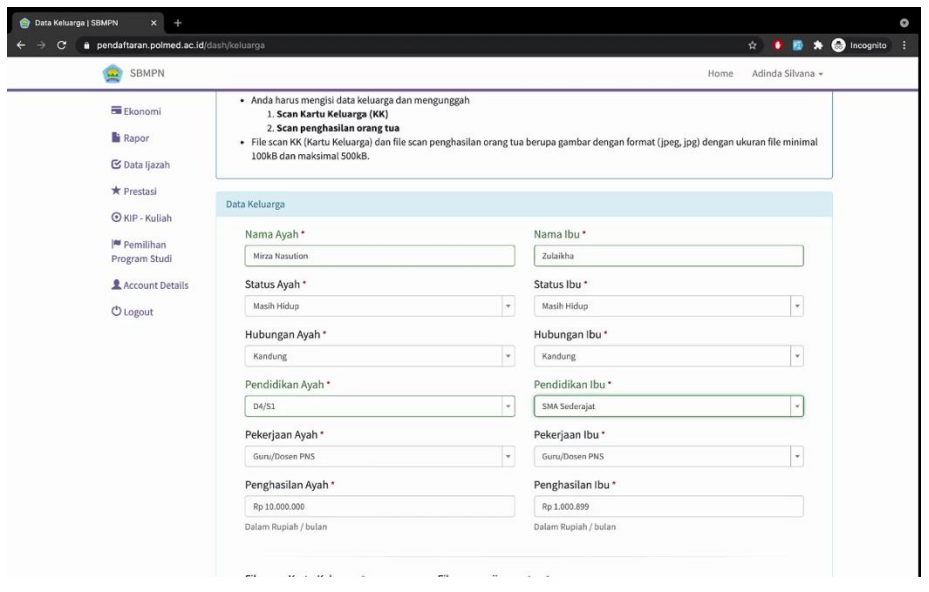

## ● Data Ekonomi

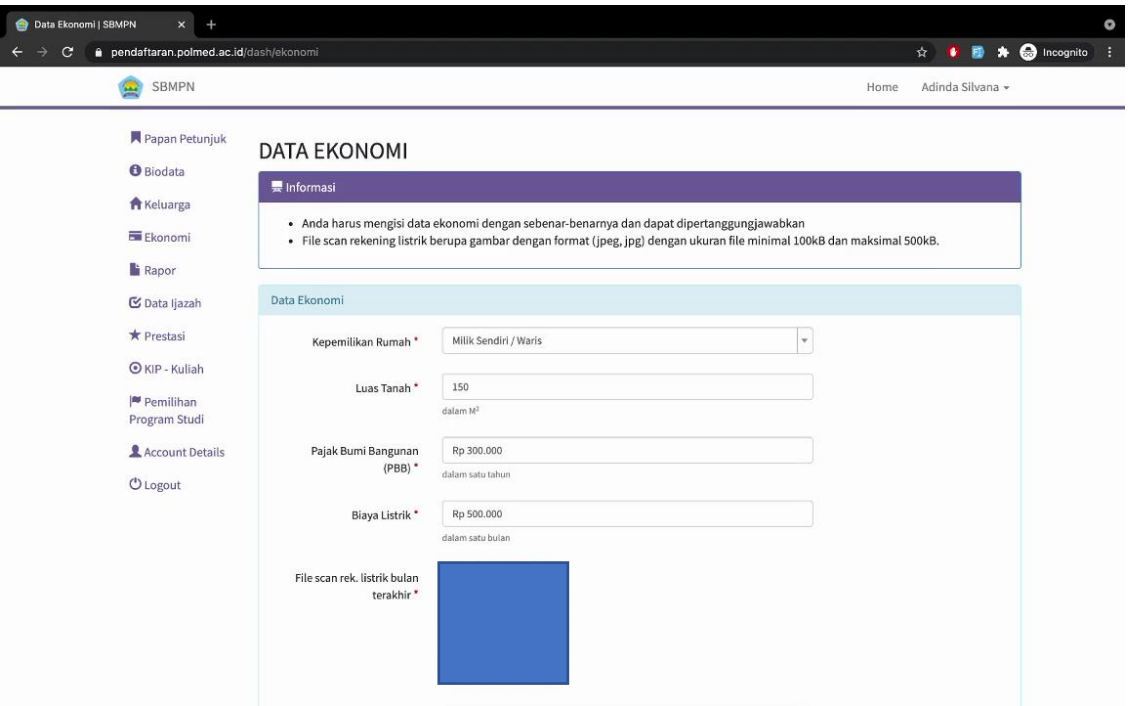

● Data Rapor diisi sesuai dengan semester yang telah dijalani siswa

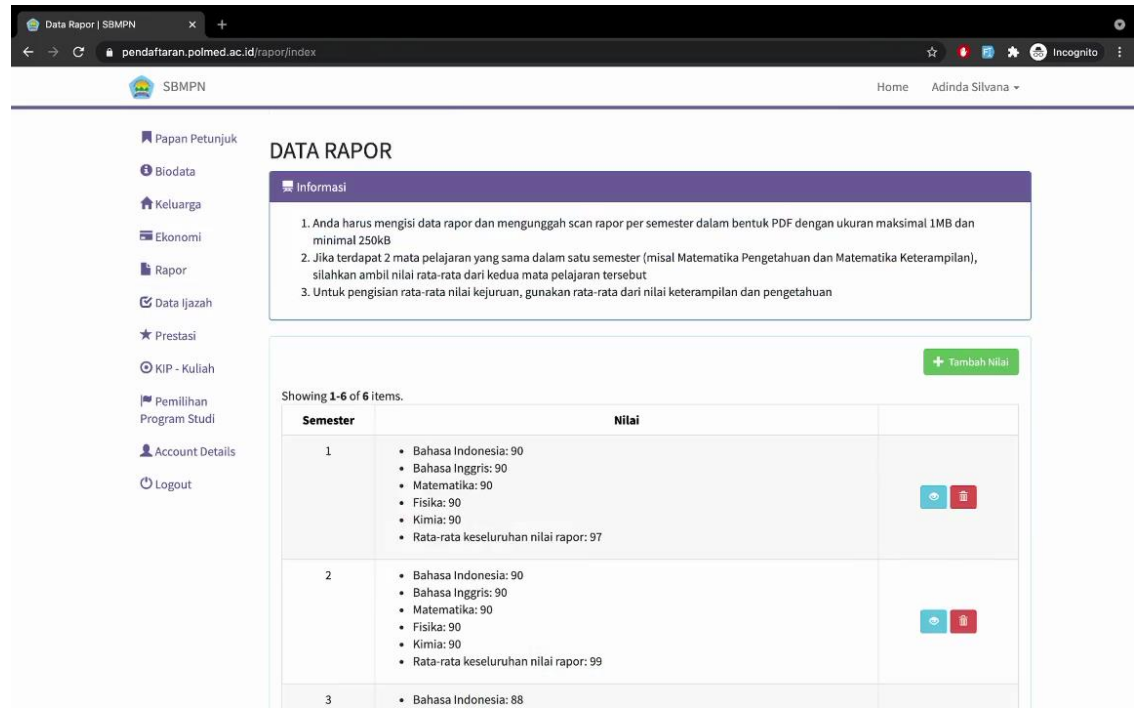

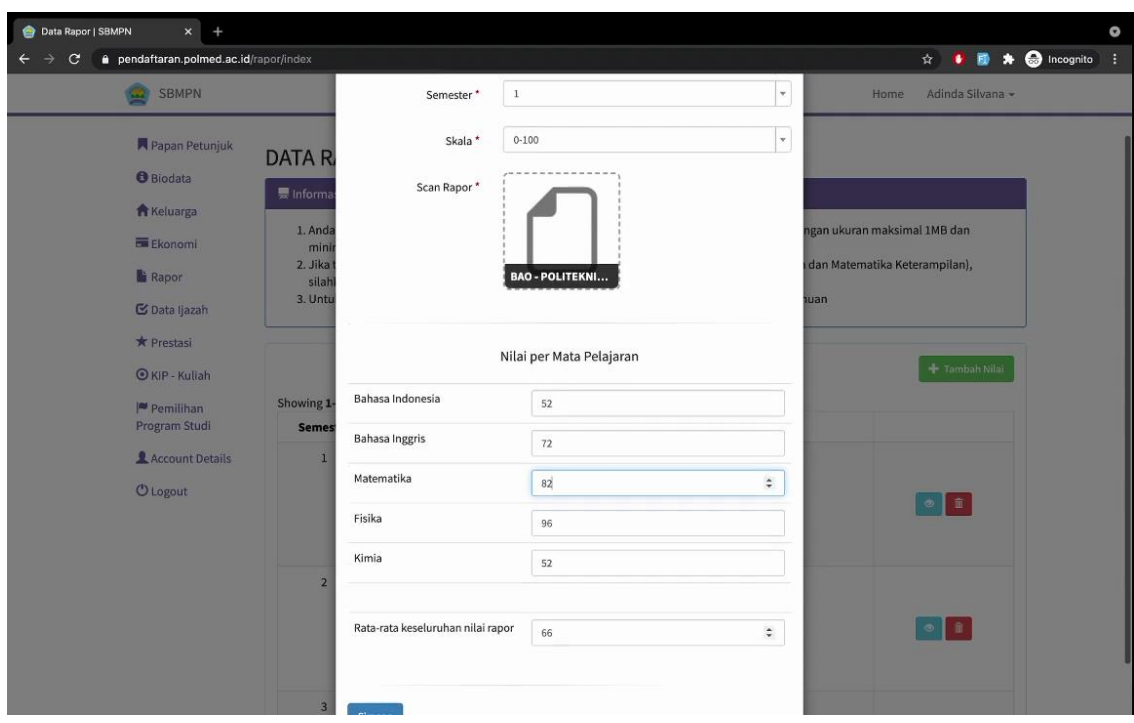

● Menambahkan 3 prestasi akademik/kurikuler terbaik

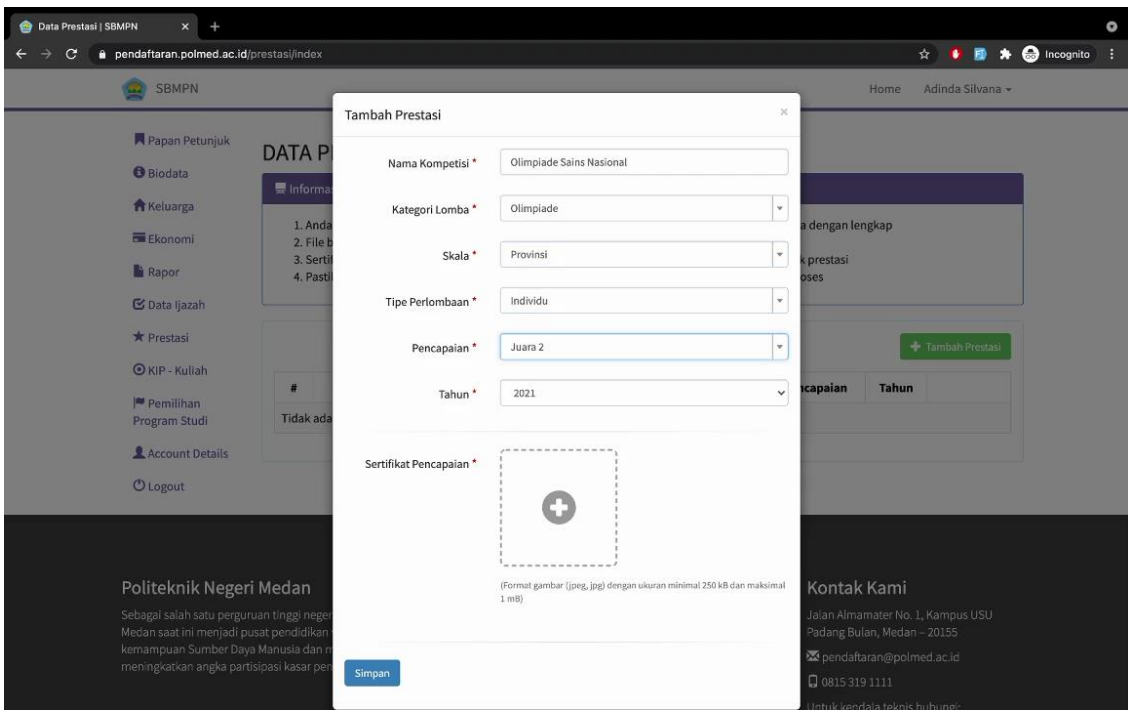

● Mengisi KAP dan PIN KIP Kuliah bagi Peserta yang telah mendaftar Progam KIP Kuliah (Informasi dan pendaftaran Program KIP Kuliah dapat diakses di https://kipkuliah.kemdikbud.go.id/ )

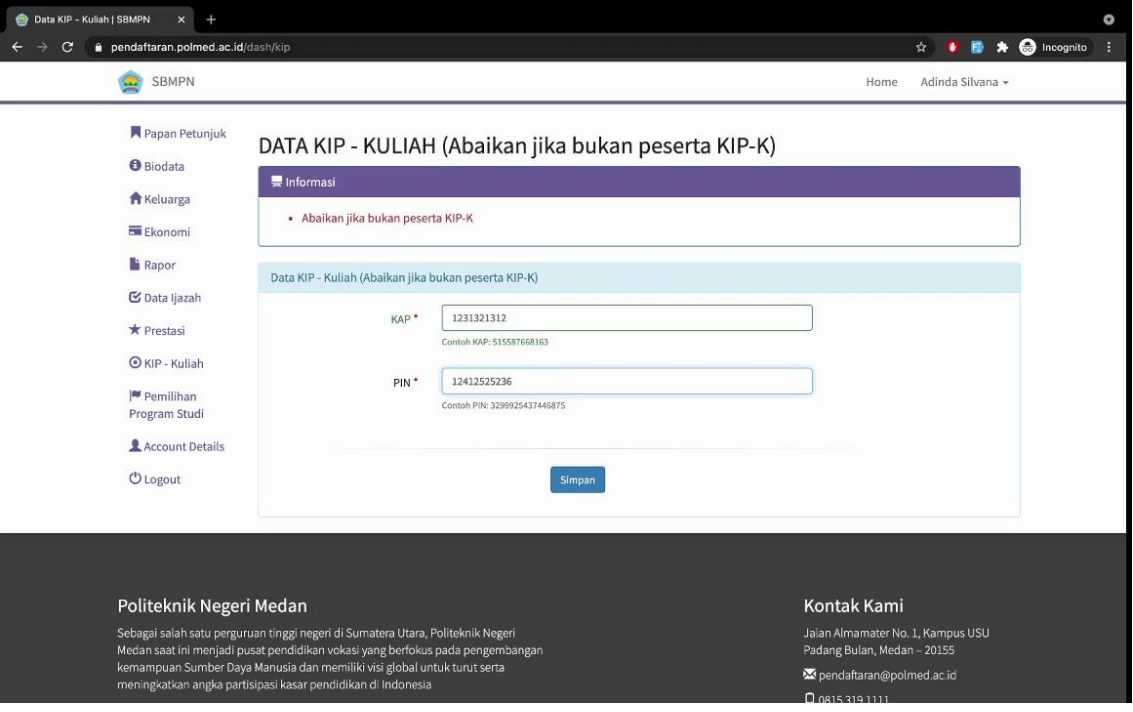

- Pilihan Jurusan Politeknik
	- Pilihan 1 wajib Program Studi dari Politeknik Negeri Medan
	- Pilihan 1, Pilihan 2, dan Pilihan 3 tidak boleh sama.

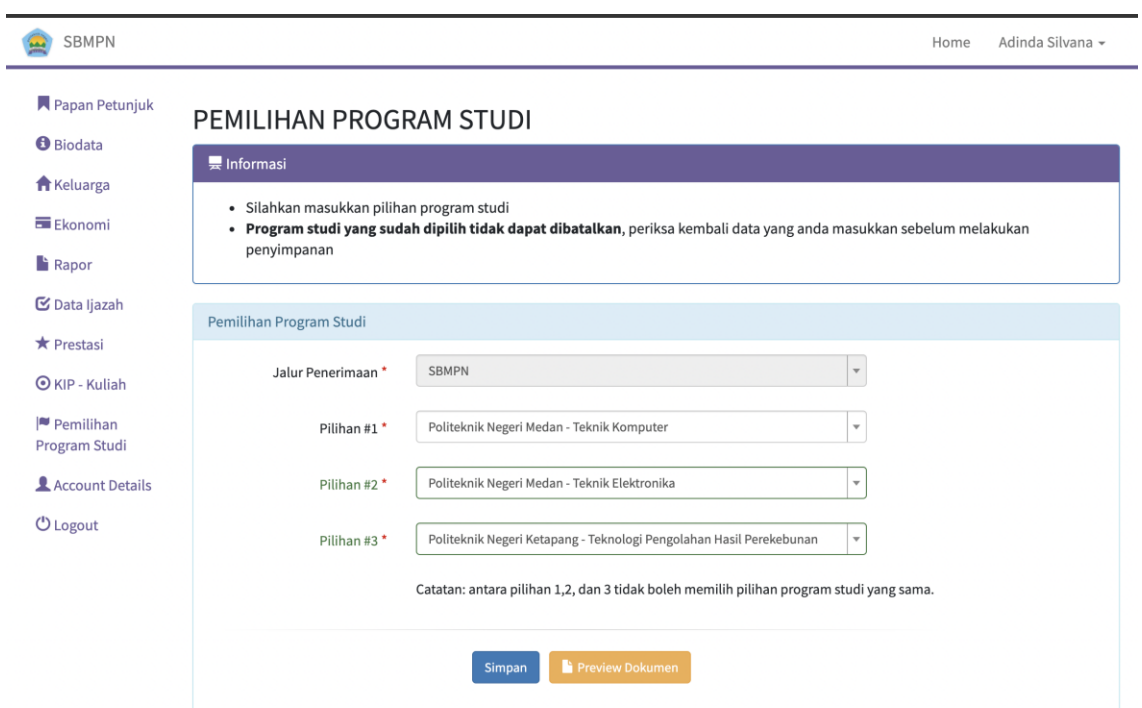

## ● Finalisasi

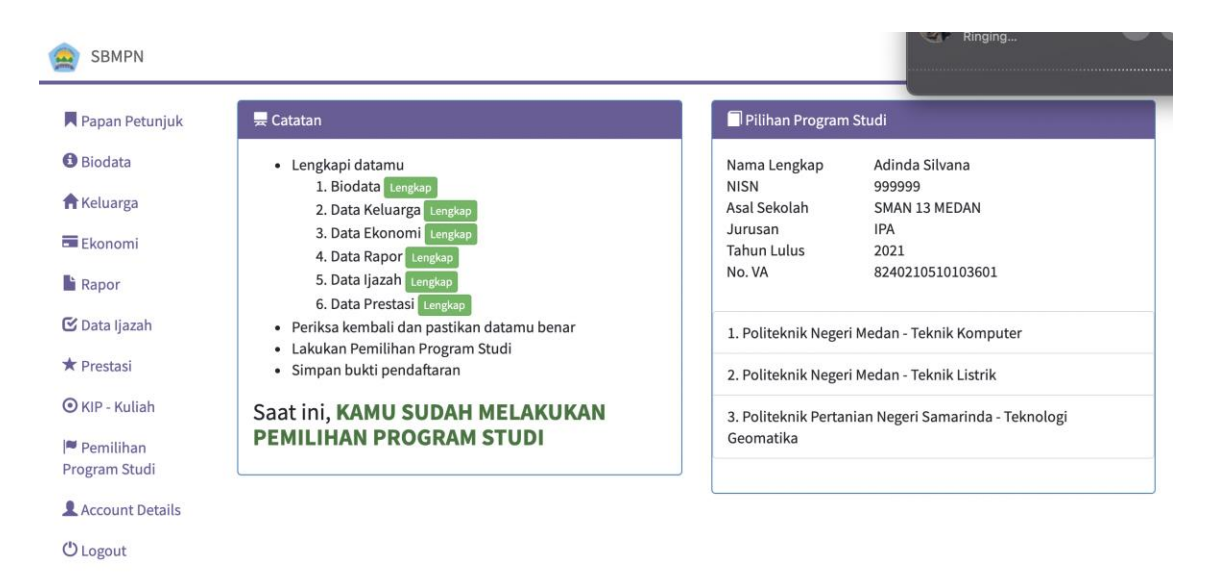